壹、設計職群【彈性主題-電腦繪圖】教學活動設計

| 單元名稱                                                                                        | 影像處理                                                              |                                                                                                    | 教學時間 |  | 12 節/600 分鐘 |
|---------------------------------------------------------------------------------------------|-------------------------------------------------------------------|----------------------------------------------------------------------------------------------------|------|--|-------------|
| 3-1.去背景練習<br>3-2.色彩轉換練習<br>3-3.立體效果製作練習<br>單元內容<br>3-4.圖像拼貼練習<br>3-5.解析度調整練習<br>3-6.輸出與列印   |                                                                   |                                                                                                    |      |  |             |
| 學生學習<br>條件分析                                                                                | 1.學生應具備相關電腦軟硬體基礎操作能力。<br> 2.學生應具備基礎點陣繪圖操作能力。<br>3.學生應具備積極主動的學習精神。 |                                                                                                    |      |  |             |
| 教學地點                                                                                        | 電腦繪圖教室                                                            |                                                                                                    |      |  |             |
| 單元目標                                                                                        |                                                                   | 具體目標                                                                                                    |      |  |             |
| 【認知】<br>1.學生能了解何謂影像處理。<br>2.學生能了解影像處理的優點與限制。<br>【技能】<br>3.學生能學會用影像處理的方式。<br>與列印的技巧。<br>【情意】 |                                                                   | 1-1.學生能舉例日常生活中透過影像處理產生的<br>作品或實例。<br> 2-1.學生能說明影像處理的優點與限制。<br>3-1.學生會使用 Photoshop 軟體之去背功能。<br>3-2.學生會使用 Photoshop 軟體之色彩轉換功能。<br>3-3.學生會使用 Photoshop 軟體之立體效果製作<br>功能。<br>3-4.學生會使用 Photoshop 軟體之圖像拼貼功能。<br>3-5.學生會使用 Photoshop 軟體之解析度調整功<br>能。<br>4.學生能學會經影像處理後將影像輸出 4-1.學生會使用 Photoshop 軟體之輸出與列印功<br>能。<br>5.學生能利用影像處理來進行繪圖創作。 5-1.學生能利用影像處理來進行影像調整及繪圖<br>創作。 |      |  |             |

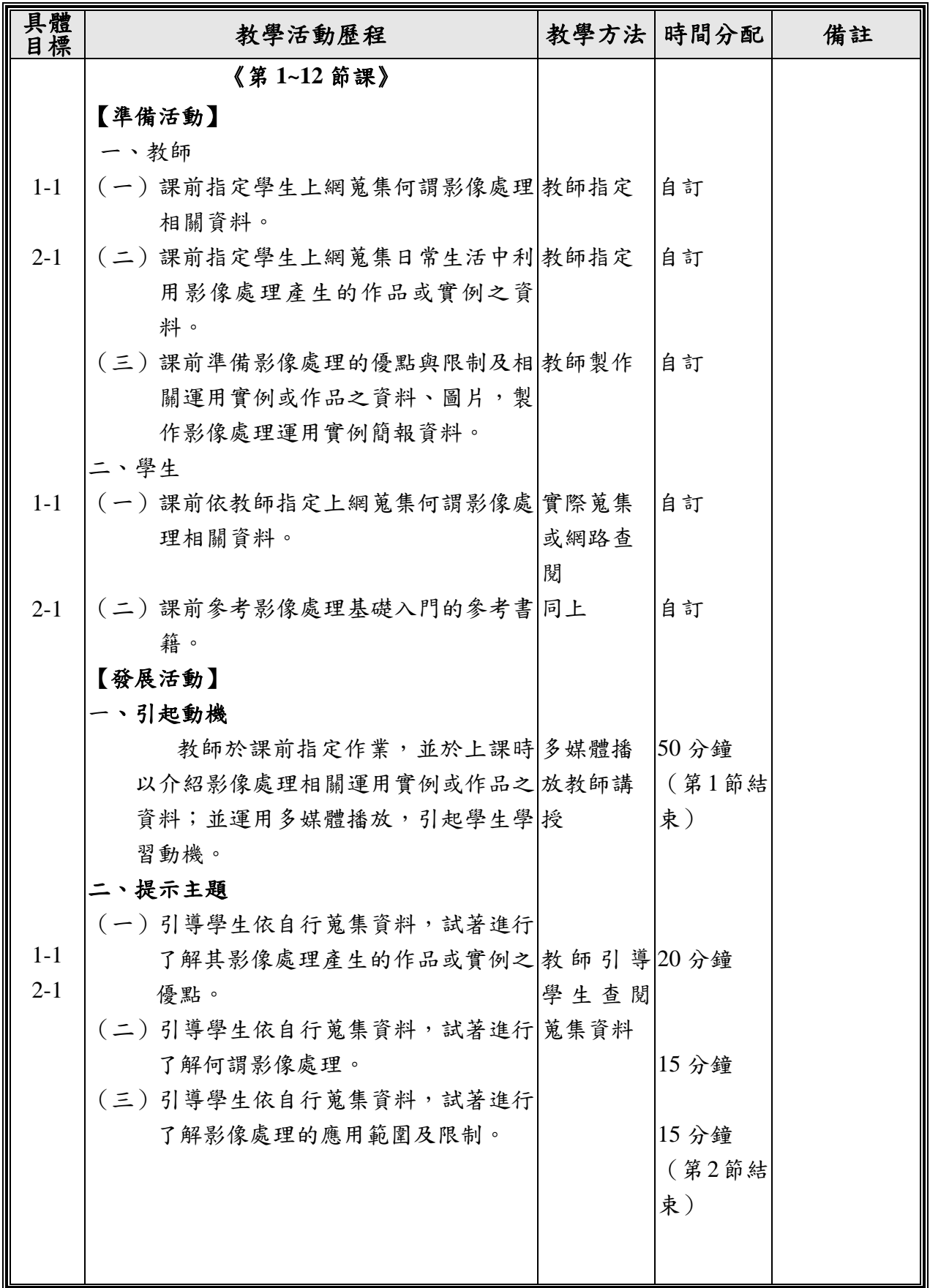

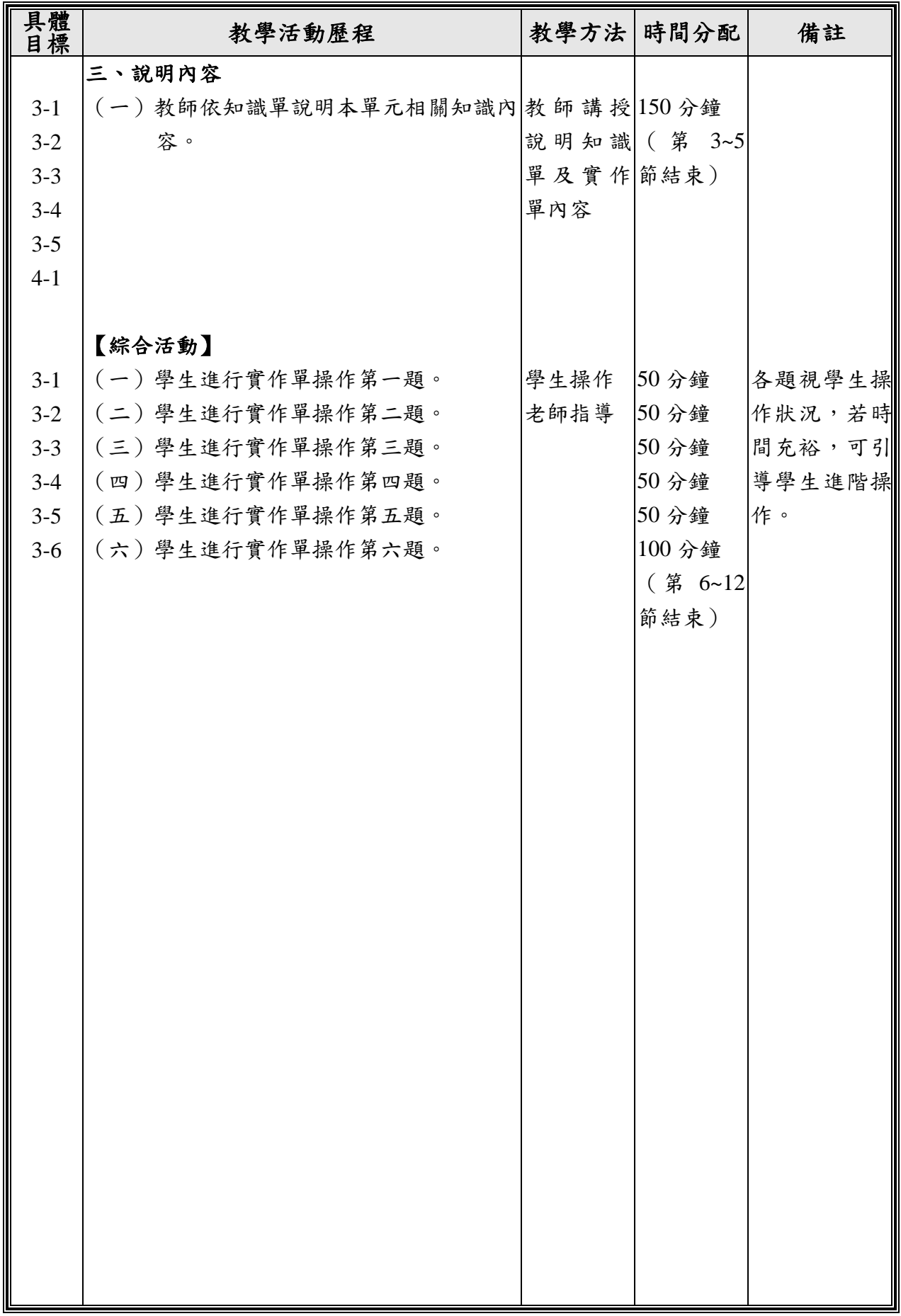

# 貳、知識單

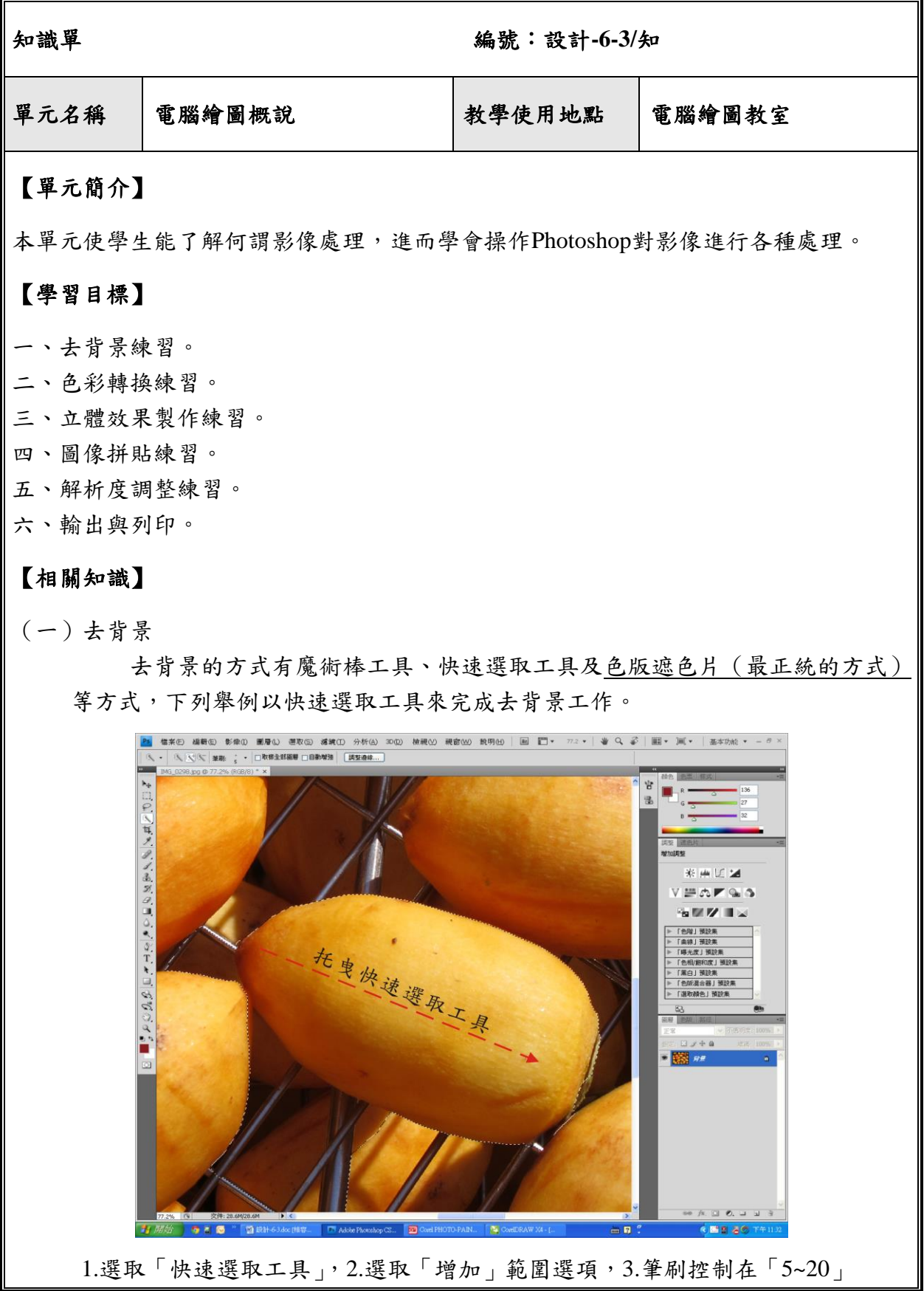

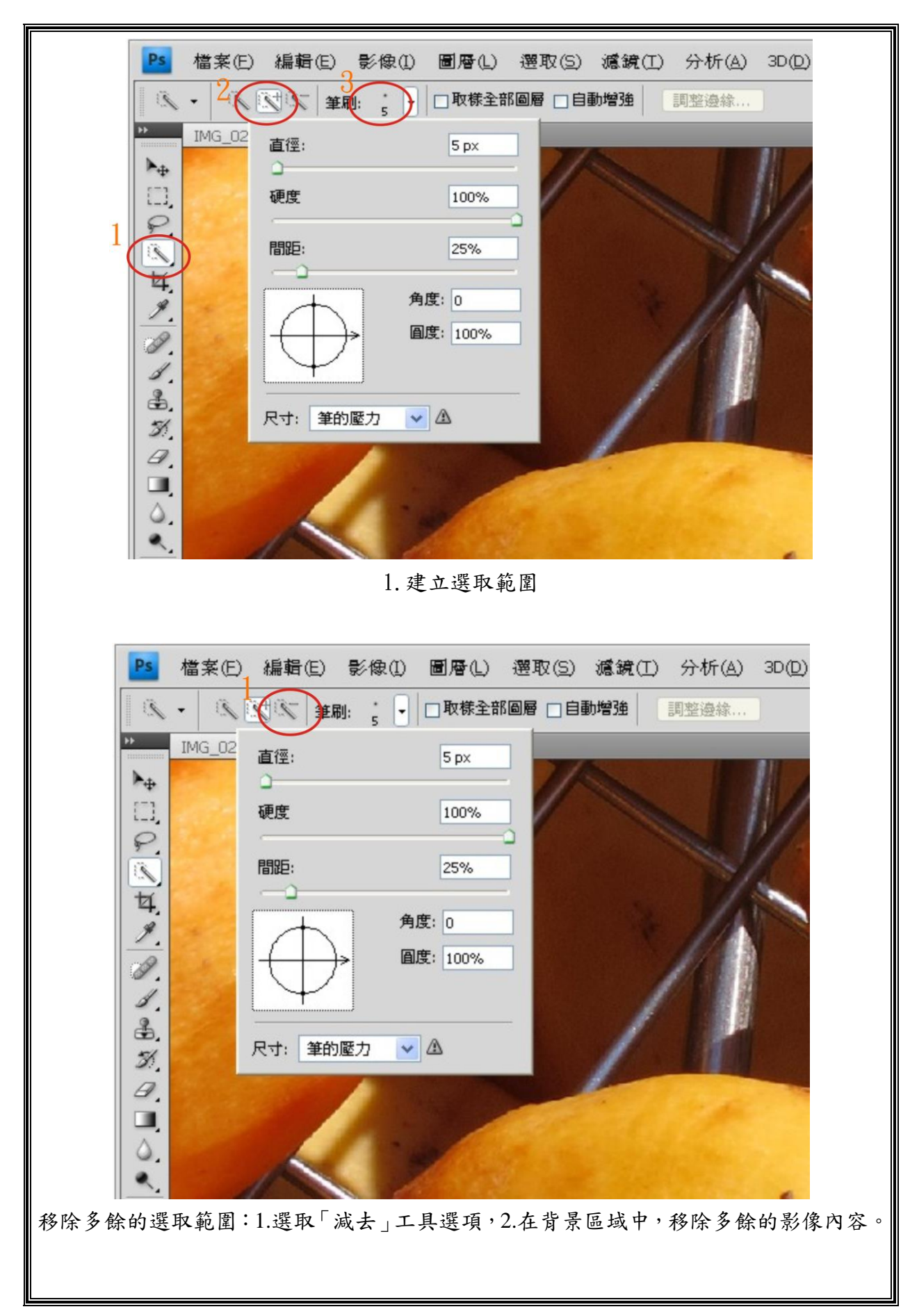

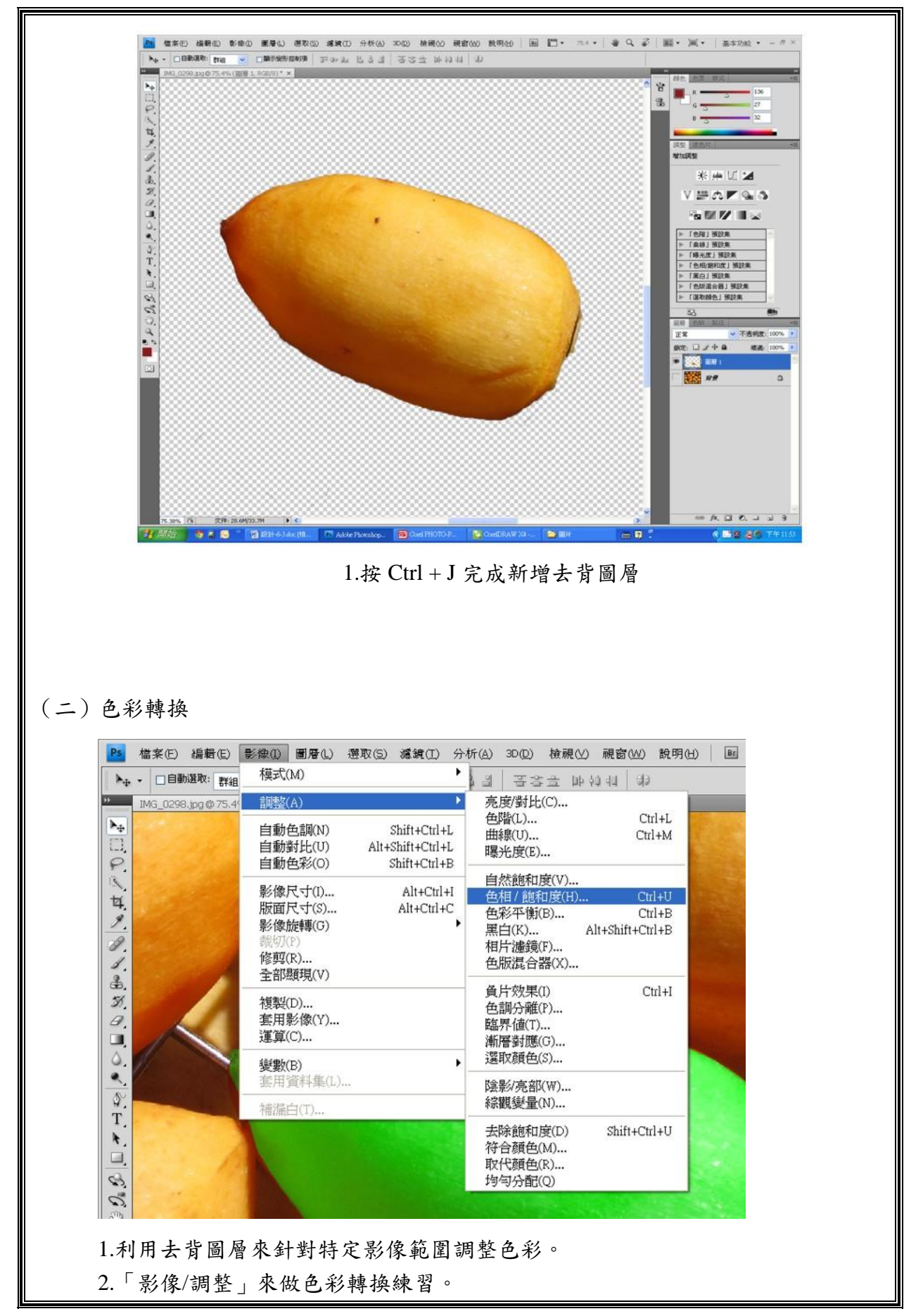

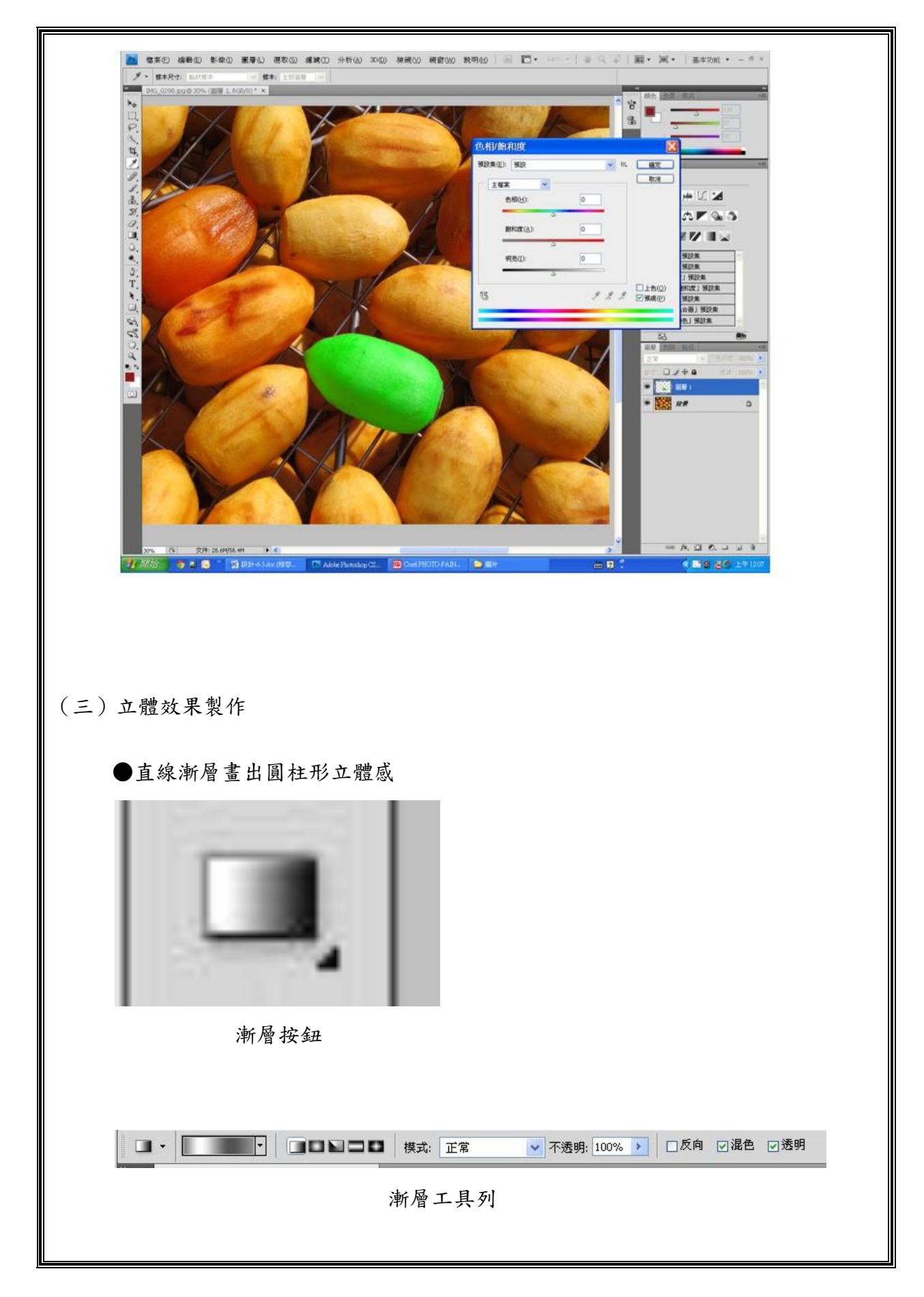

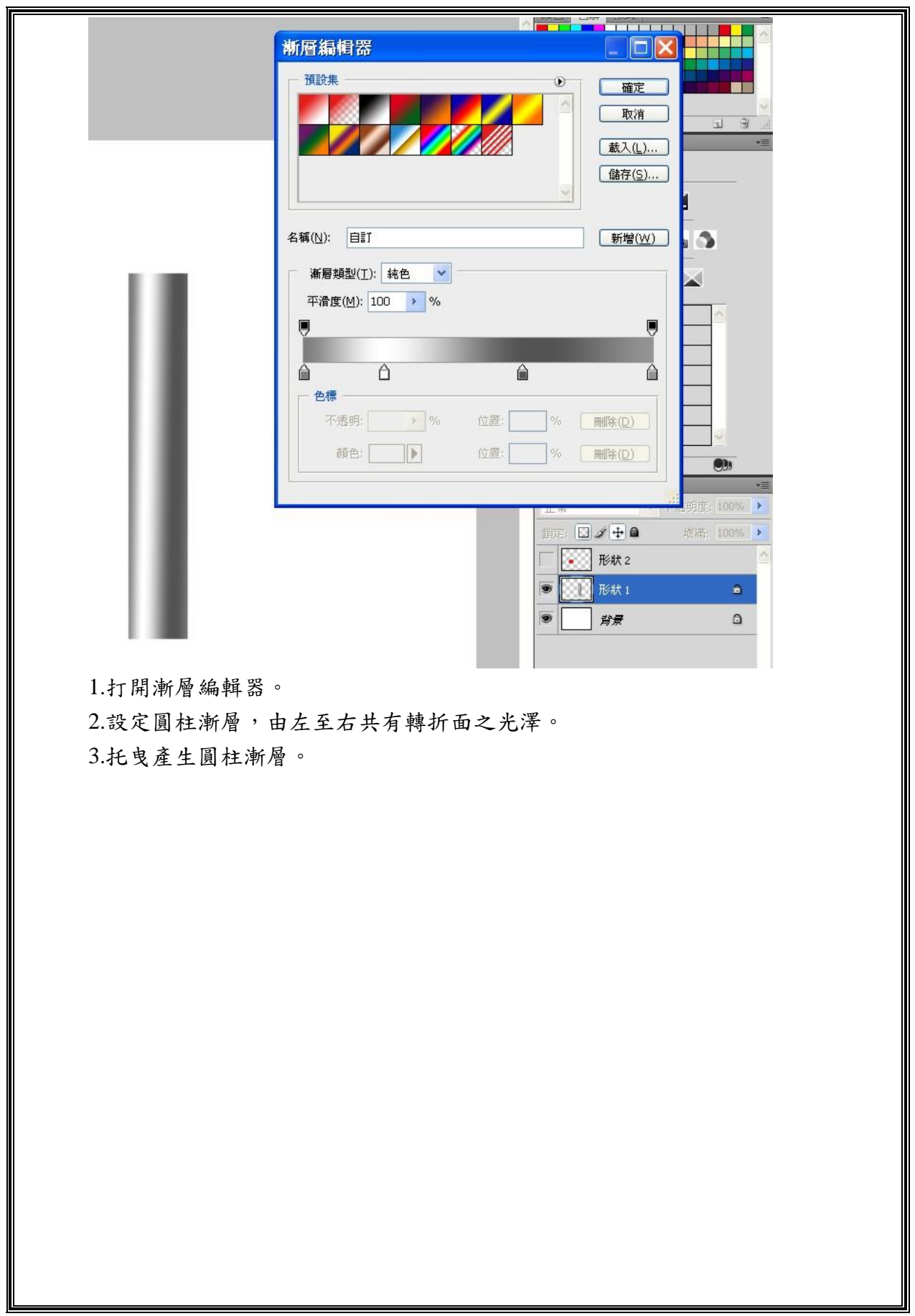

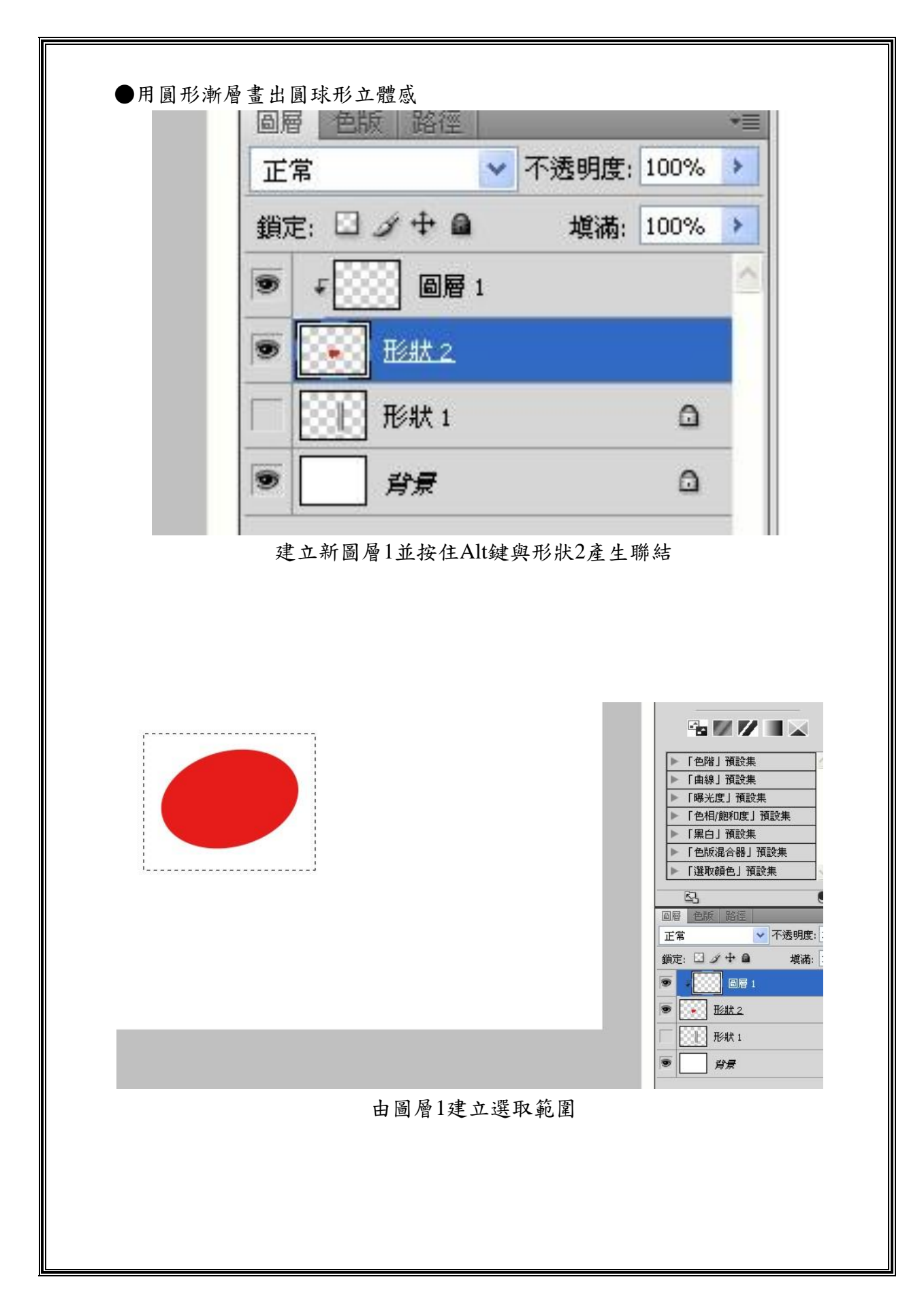

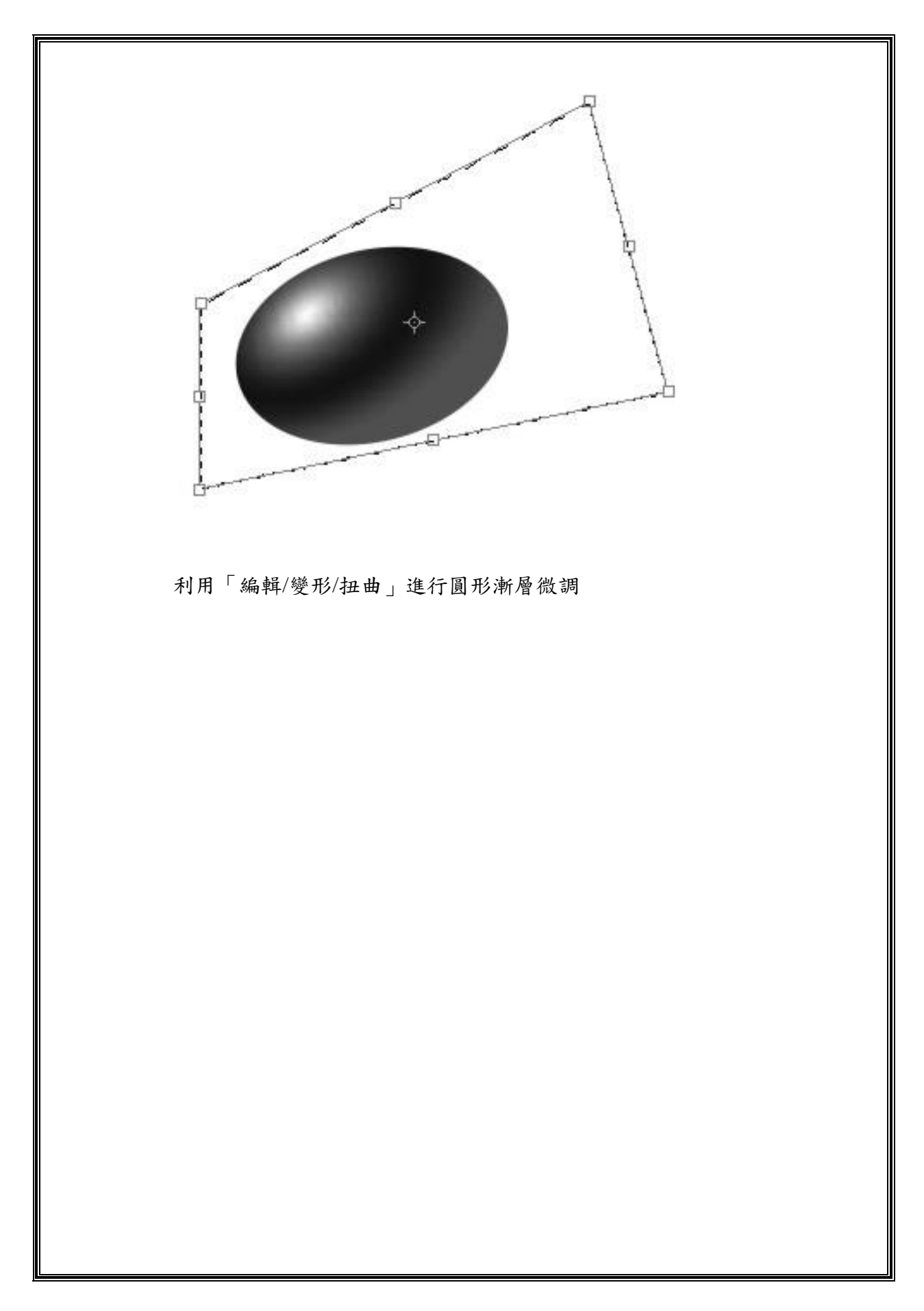

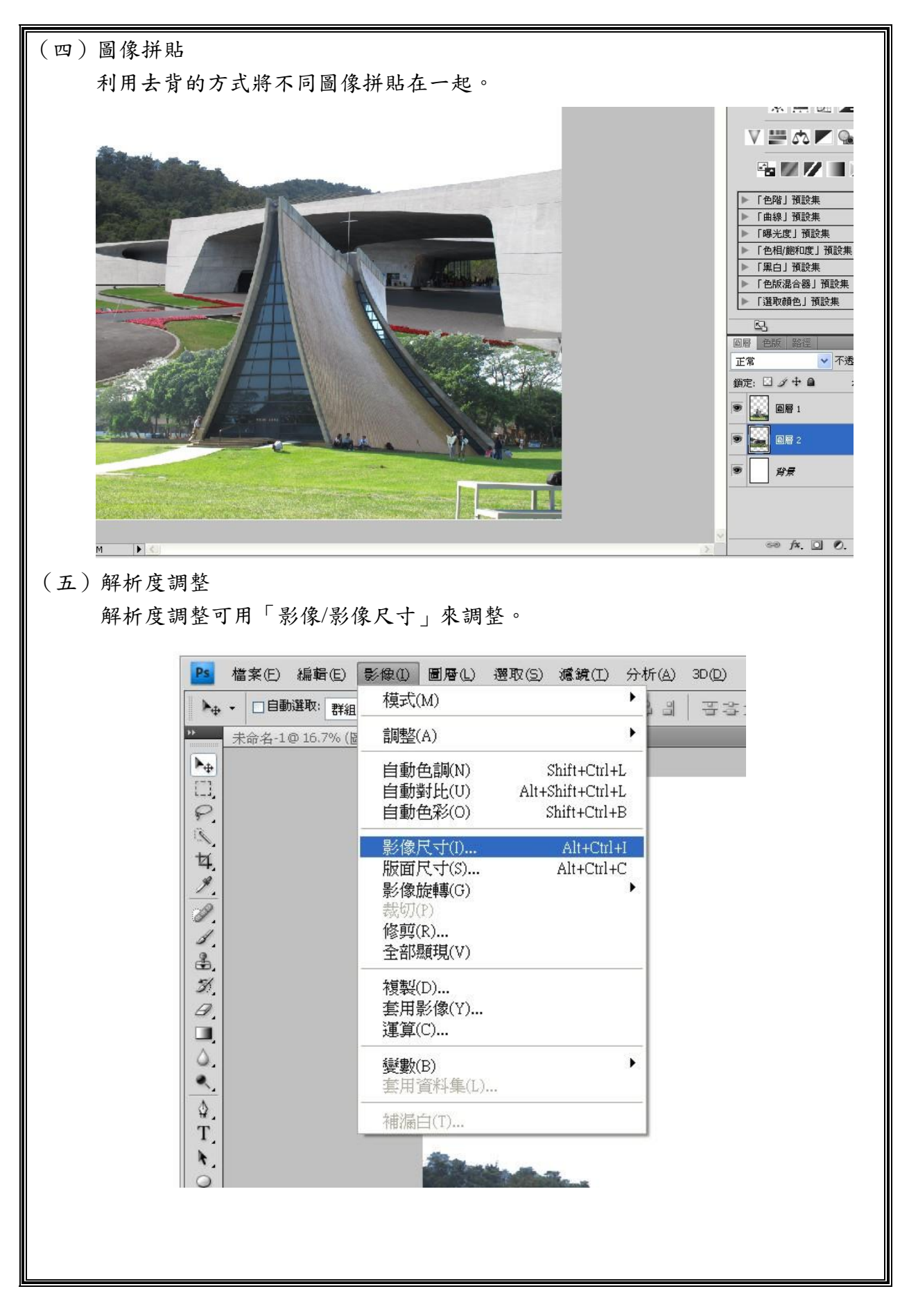

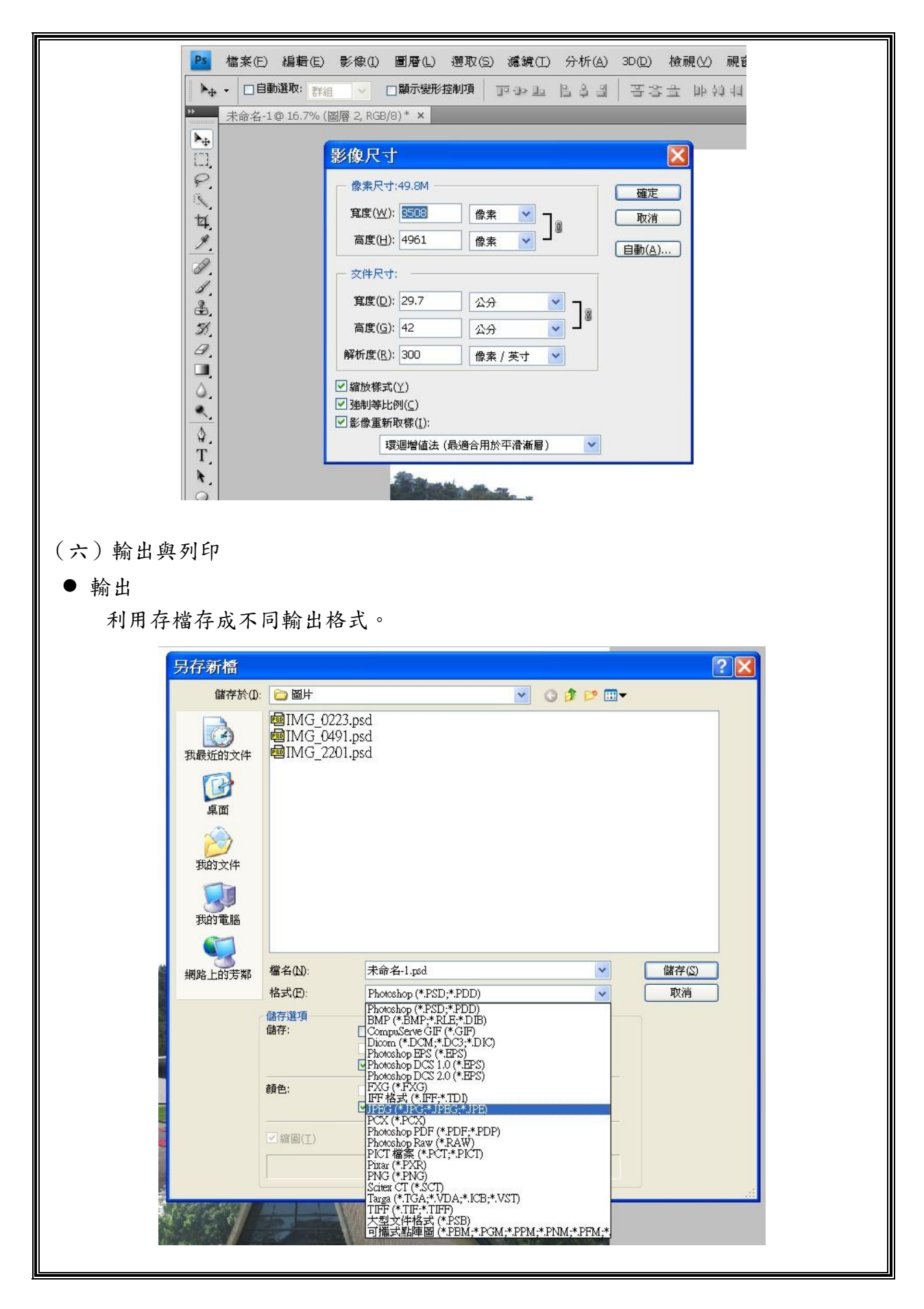

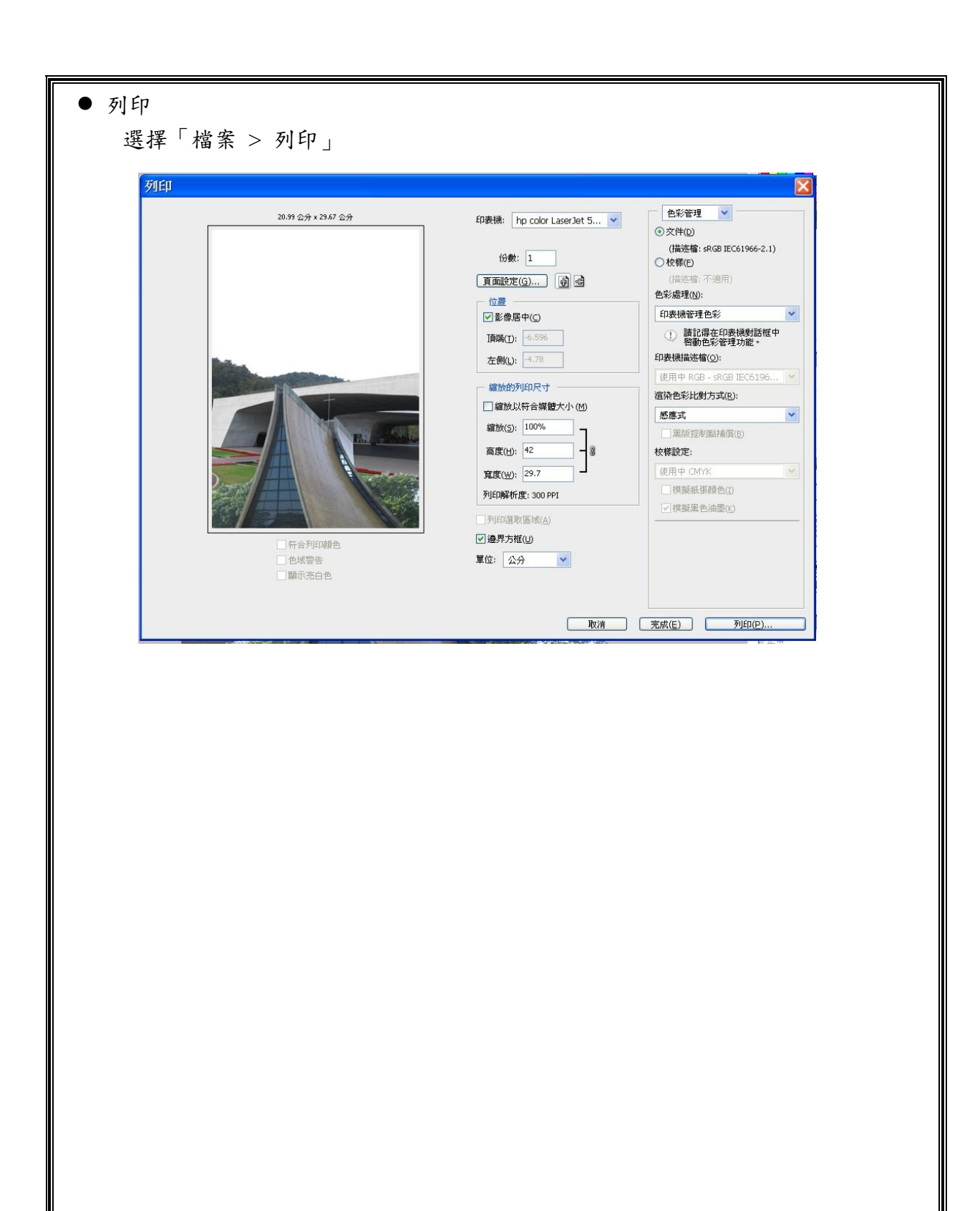

【習題】

- (D)1. 是工具箱中(A)魔術棒工具(B)文字工具(C)筆刷工具(D)快速選 取工具是用來繪製路徑的工具。
- (B)2.下列何者不是去背景的方式(A)魔術棒工具(B)文字工具(C)快速選取工 具(D)色版遮色片。
- (A) 3. <u>為是工具箱中(A)魔術棒工具(B)文字工具(C)筆刷工具(D)快速選</u> 取工具的符號。
- (D)4.去背景的方式中以(A)魔術棒工具(B)文字工具(C)快速選取工具(D) 色版遮色片方式最正統。。
- (B)5. |■. |是工具箱中(A)筆刷工具(B)漸層工具(C)魔術棒工具(D)快速 選取工具的符號。。
- (D)6.立體效果製作可利用(A)濾鏡功能(B)影像功能(C)編輯功能(D)漸層 功能。
- (D)7.調整解析度可利用(A)影像/模式功能(B)影像/調整功能(C)影像/選轉功 能(D)影像/影像尺寸功能。
- (C)8.Photoshop之檔案格式為(A)\*.DOC(B)\*.UFO(C)\*.PSD(D)\*.DWG。
- (A)9.魔術棒工具去背功能最適合使用在(A)背景簡單/圖形簡單之影像(B)背景 簡單/圖形複雜之影像(C)背景複雜/圖形複雜之影像(D)以上皆可。
- (B)10.列印功能可利用(A)編輯功能(B)檔案功能(C)濾鏡功能(D)檢視功能。

## 參、實作單

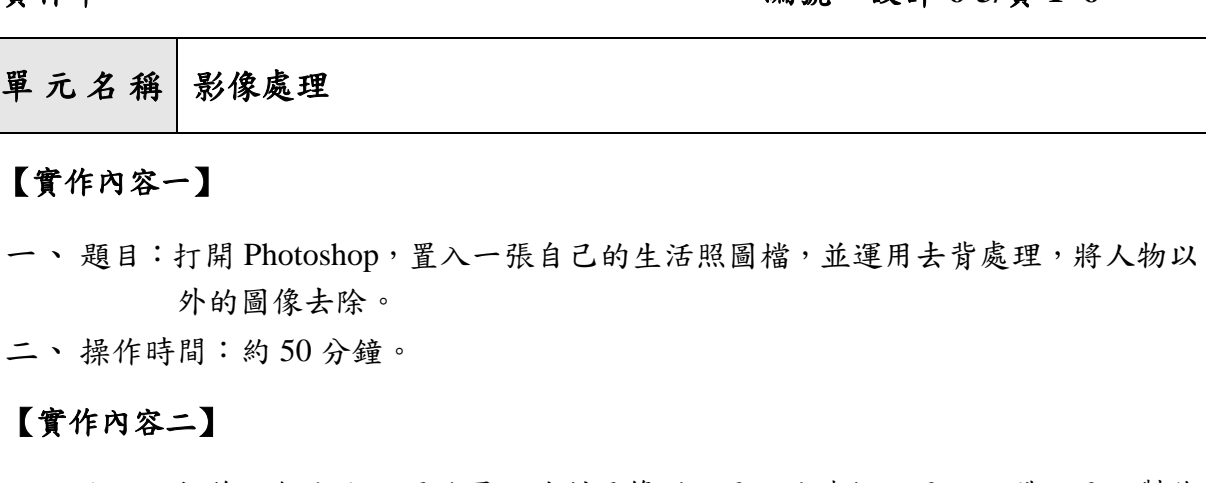

實作單編號:設計**-6-3/**實 **1~6**

一、題目:描繪三個大小不同的圓,並利用筆刷工具、油漆桶工具、立體工具,製作 出三顆大小、色彩不同的氣泡。

二、操作時間:約 50 分鐘。

#### 【實作內容三】

一、題目:承上題分別將【實作內容一】製作的人物,複製成三個大小不同比例,並 運用圖像拼貼方法,將人物貼於【實作內容二】的三顆大小、色彩不同的 氣泡當中。

二、操作時間:約 50 分鐘。

#### 【實作內容四】

- 一、 題目:利用鉛筆工具、油漆桶工具畫一片色塊 15×15cm、RGB(0、220、240) 的藍色天空。
- 二、 操作時間:約 30 分鐘。

#### 【實作內容五】

一、 題目:利用筆刷工具,繪製不透明度 70%的雲彩效果,並貼於【實作內容四】 15x15cm 的藍色天空中。

二、 操作時間:約 50 分鐘。

#### 【實作內容六】

一、題目:將【實作內容三】所製作的三個大小不同氣泡,運用圖像拼貼方法,貼於 【實作內容五】的天空中,完成影像處理的練習,並輸出於 A4 尺寸的紙張 上完成一件電繪作品。

二、操作時間:約 80 分鐘。

## 【機具設備】

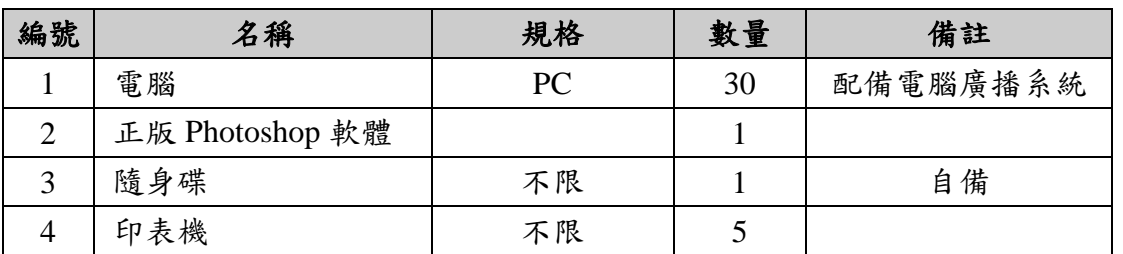

### 【材料】

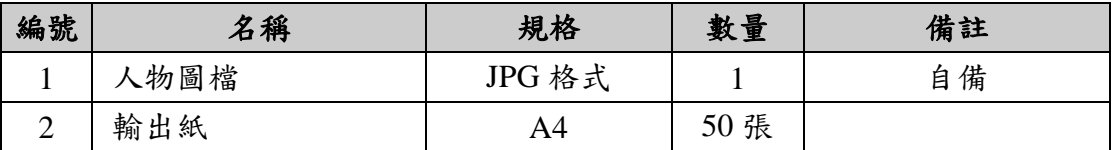

### 【操作步驟】

- 一、由老師示範 Photoshop 軟體操作。
- 二、由老師示範去背景、色彩轉換、立體效果製作、圖像拼貼與解析度調整及輸出與 列印等練習。

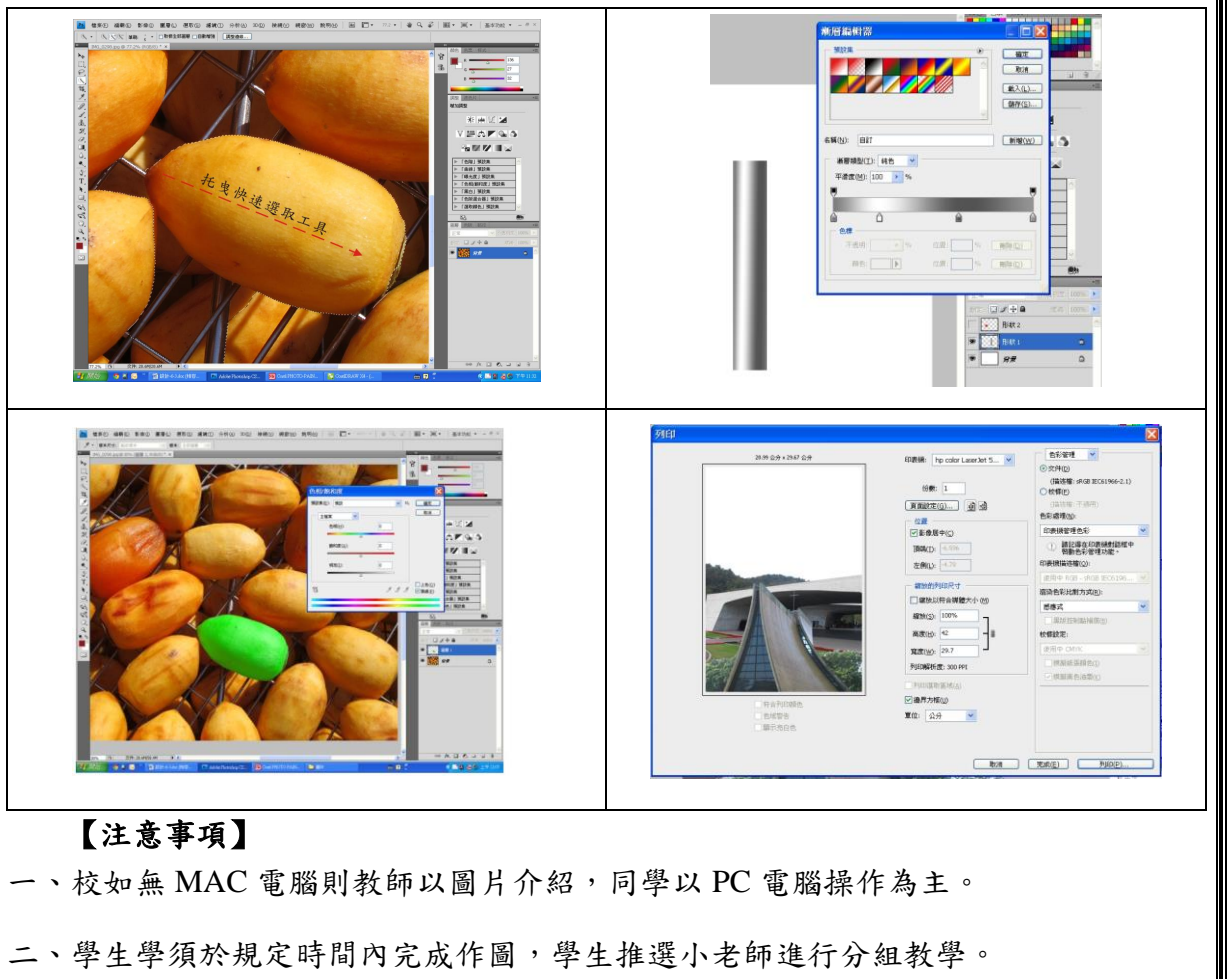

# 肆、評量準則

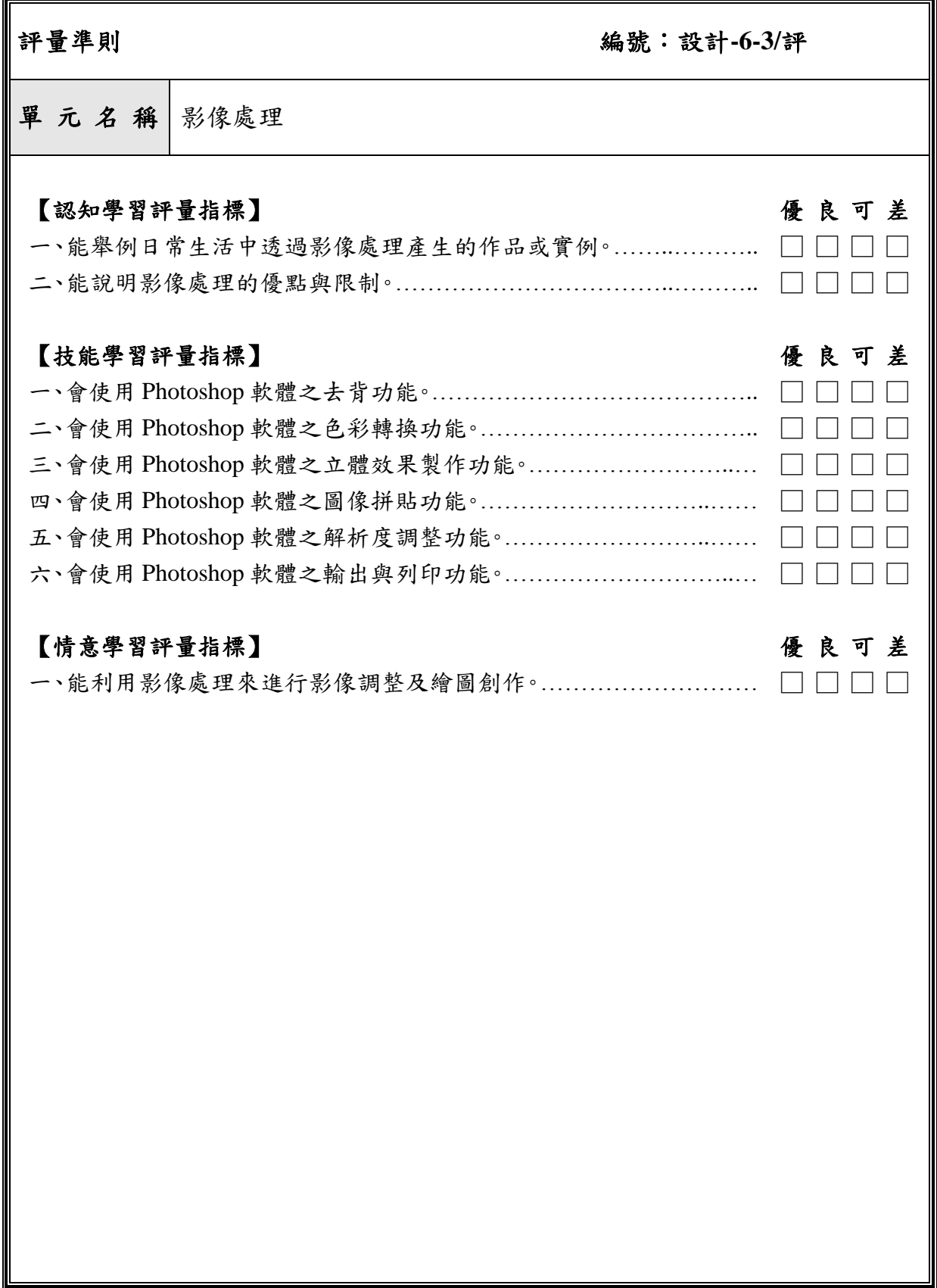